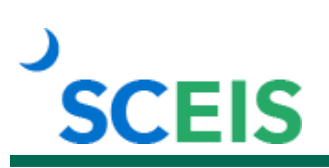

# **ECC100V SCEIS ECC Basic Navigation**

#### **Description**

This online course familiarizes users with basic navigation in SCEIS Enterprise Central Component (ECC) to include the following: logging in, navigating the various toolbars, creating and closing a new session, adding favorite transactions, creating and ending transactions, and logging off.

## **Module Minutes Per Module** Module 1 – SCEIS ECC Overview and Access 4:00 Module 2 – Navigating the SAP Easy Access User Menu 7:10 Module 3 – Creating and Navigating Sessions Figure 1.10 Module 4 – Favorites 4:50 Module 5 – ECC Transactions 6:00 Module 6 – Help and ECC Logoff 5:10 **Total 31:20**

#### **Course Modules and Timing**

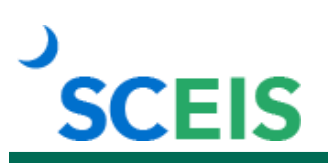

### **Course Navigation**

The times above are estimates. Within the course, participants can fast forward, rewind and pause using the navigation tool at the bottom of the screen. Depending on the participant, the lesson times may be shorter or longer than those listed above.

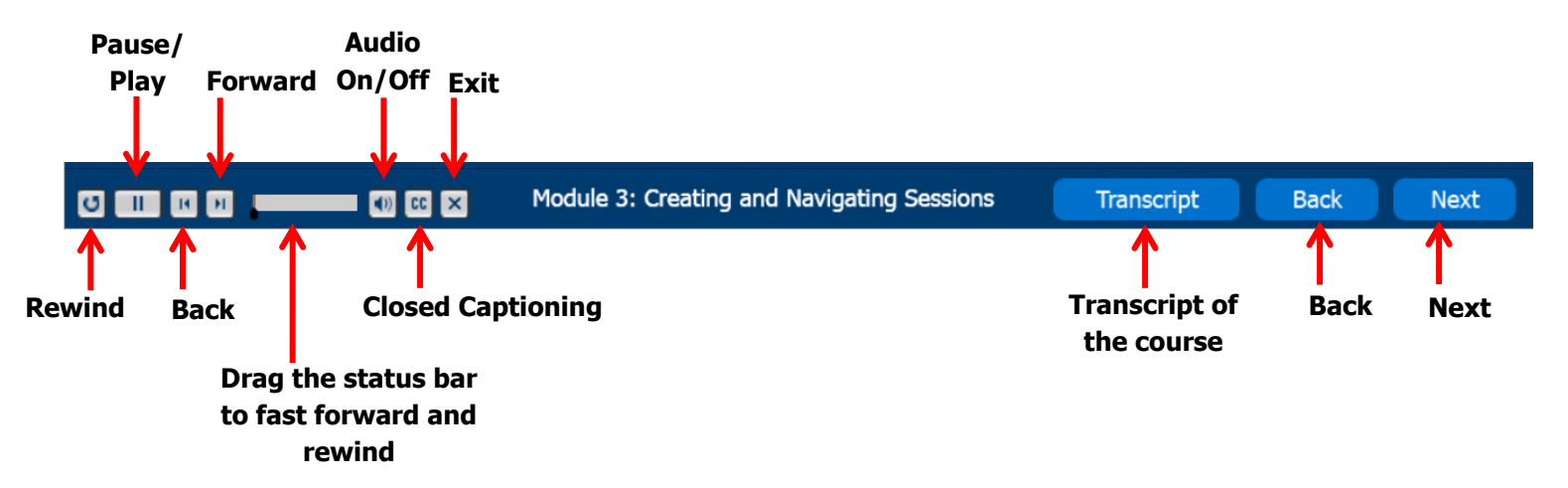

#### **Tips for Completing the Course**

To get the most out of the ECC100V online course:

- Take notes or print the PowerPoint version of the course found in the "Course Documents" folder in MySCLearning. Remember, you can pause the course to take notes or rewind to listen to a slide again.
- If needed, print the course script from the "Course Documents" folder in MySCLearning.

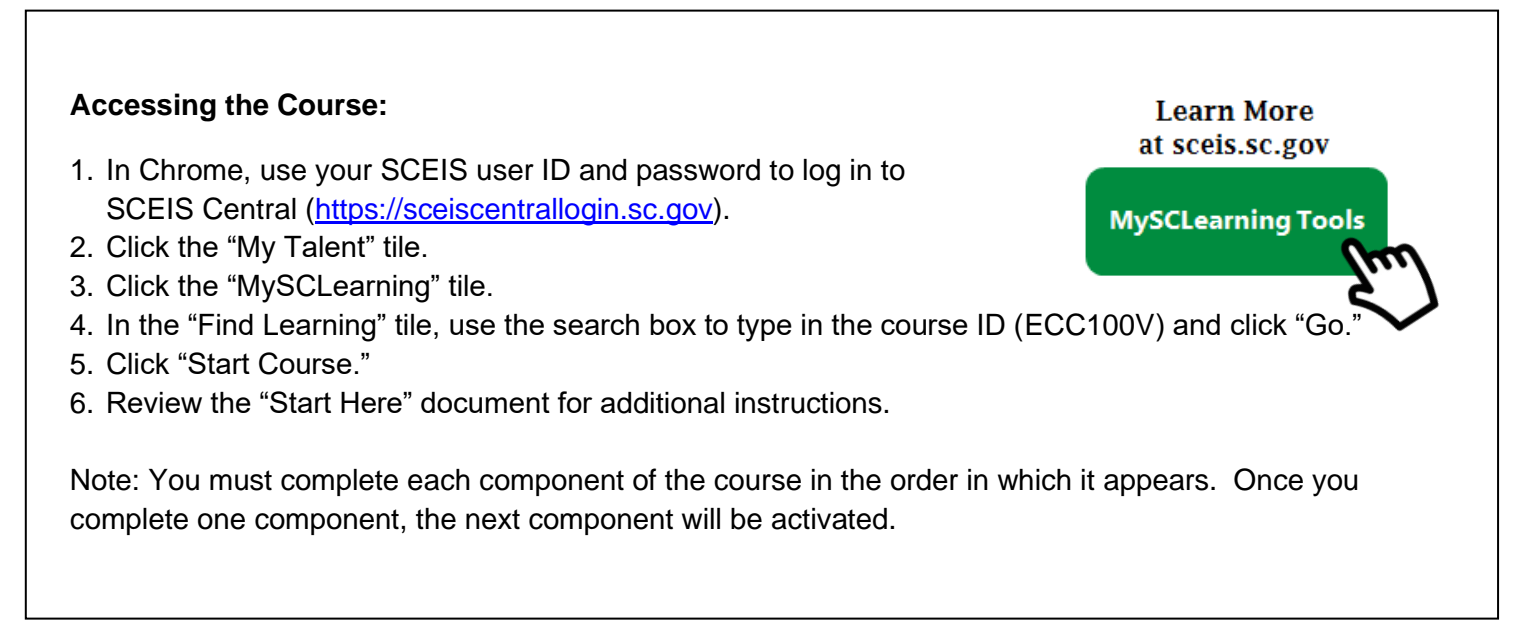